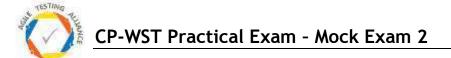

## **CP-WST Practical Mock Examination - 2**

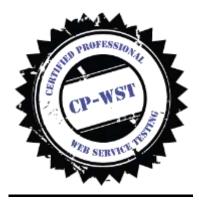

- Read the document carefully and follow the given instructions
- Write the scripts in the respective tools. Post completion of the exam you have to submit the respective .java (RestAssured and Unirest), .json (for Postman and newman), .SAZ (for fiddler), .feature (Karate) files and the screenshots and html reports of the test runs in Karate and Newman.
- Total Points 60
- TOTAL TIME ALLOWED 120 Minutes (submissions have to reach the given email address with in 5 minutes of the allowed duration)

The mock exam is provided for everyone to understand the question format of the practical exam paper. CP-WST is one of the only globally recognized practical assessment driven WebServices/API testing related certification program. Please visit <a href="http://cpwst.agiletestingalliance.org/">http://cpwst.agiletestingalliance.org/</a> for more details.

Copying of this paper in any format, is expressly forbidden without the written approval of Agile Testing Alliance.

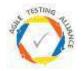

1. Use the UniRest tool and validate the following request scenarios. Use TestNG for the testing framework API

URL - https://www.predic8.de/post-put-patch-beispiel.htm [20 Points]

- a. URL https://api.predic8.de/shop/products/ Write web service request to get all the products
- b. URL https://api.predic8.de/shop/products/ Write a request to update product id 12 Request Parameters
  "name": "Red Grapes",
  "price": 1.79,
  "category\_url": "/shop/categories/Fruits",
  "vendor\_url": "/shop/vendors/501"

c. Write a request to validate that the product 12 has been successfully updated

d. Write a request to create a new product in the system URL - https://api.predic8.de/shop/products/ Request Parameters
"name": "Coconuts", "price": 1.79,
"category\_url": "/shop/categories/Fruits", "vendor\_url": "/shop/vendors/501"

e. Write a to delete product id 2 from the system

- 2. Use scenarios given in above Question number 1 and construct them using fiddler and save them as a session archive [10 Points]
- 3. Use Postman and create request for the following You are required to create a collection You are required to create an environment variable called URL

a. Go to the API documentation stated in the following URL (<u>https://restful-booker.herokuapp.com/apidoc/</u>)

and construct web services test scenarios for the following [10 Points]

- Auth CreateToken
- Booking GetBookingIds
- Booking GetBooking
- Booking UpdateBooking
- Booking DeleteBooking

b. Run them automated manner using newman.... [5 Points]

4. Perform following API testing [15 Points]

a.Use Postman tool to send the request and use assert in the postman to check success status code and the response contains string "NASA"

URL = https://api.nasa.gov/planetary/apod Request Type – Get Request parameters - api\_key = DEMO\_KEY

b. Use the following web service in UniRest and TestNG environment and validate whether Great Britain Ireland U.S.A. France are returned as response.

URL - http://www.thomas-bayer.com/restnames/name.groovy?name=Thomas

© CP-WST - Agile Testing Alliance: 2019 version 1.1 Practical

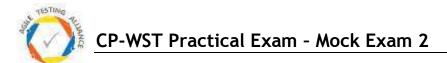

Request Type - Get

- c. Use the following URL and register for an API Key http://www.omdbapi.com/apikey.aspx Request URL - http://www.omdbapi.com/ Parameters
  - apikey Example c354f03f
  - s (movie title to search) Blade

You are required to automate the following scenario using Rest Assured and TestNG and validate There is a movie searched with Blade Runner